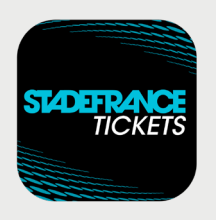

## How to **collect and transfer your tickets** via the secure mobile ticketing app

## Main buyer's **instructions**

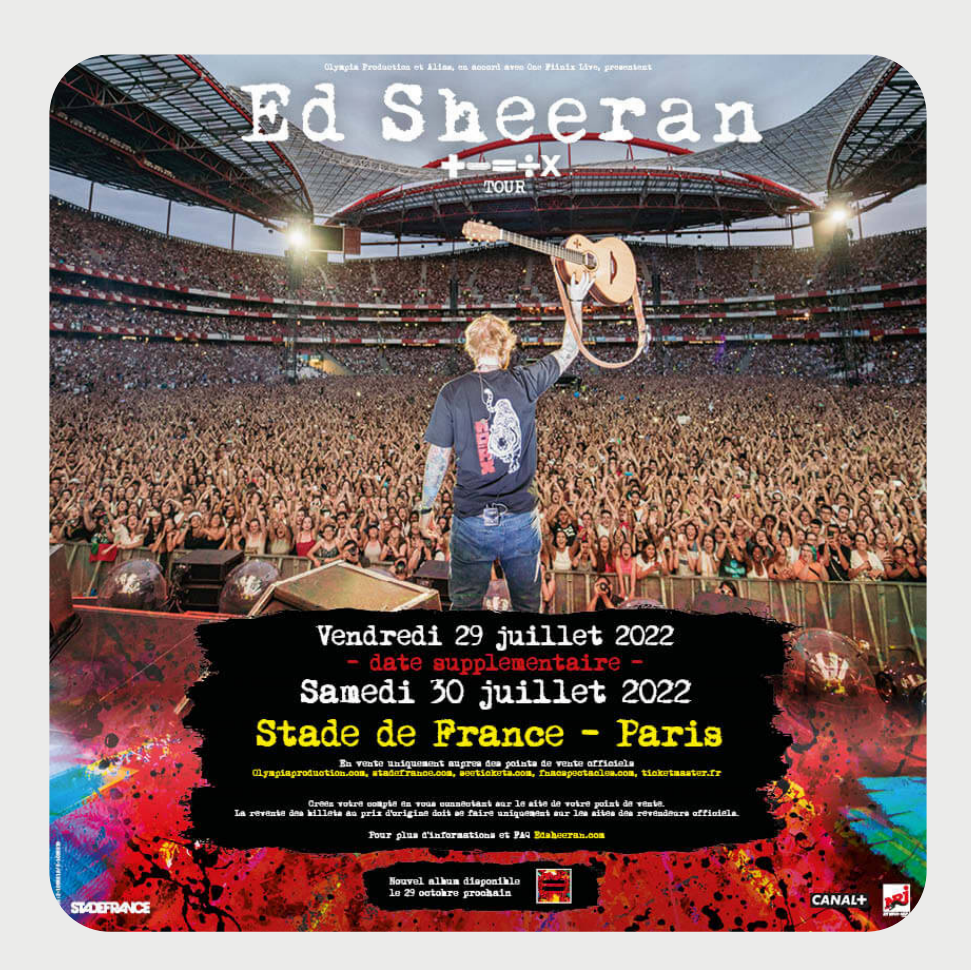

## **ED SHEERAN** July 29 and 30, 2022 at the Stade de France

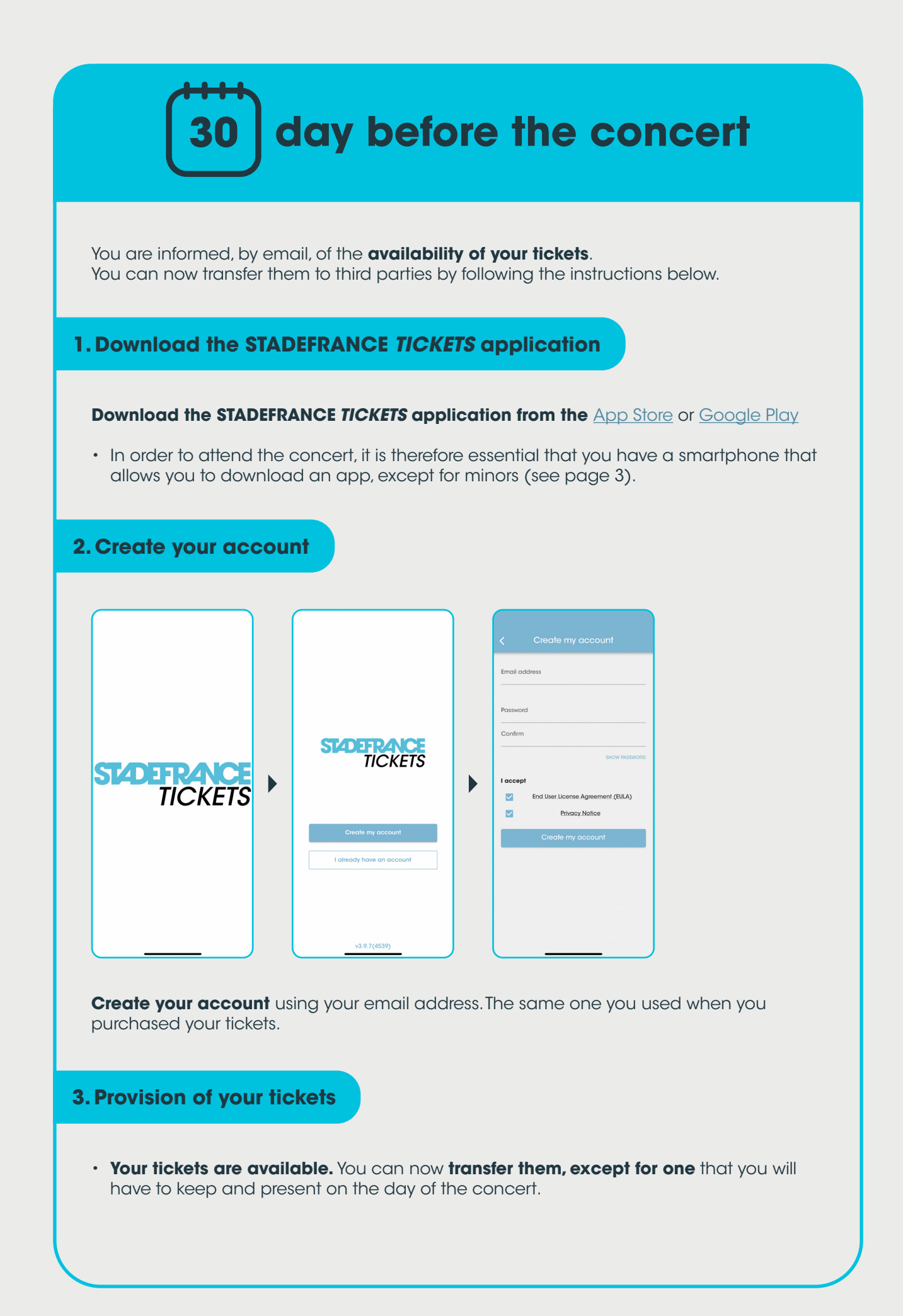

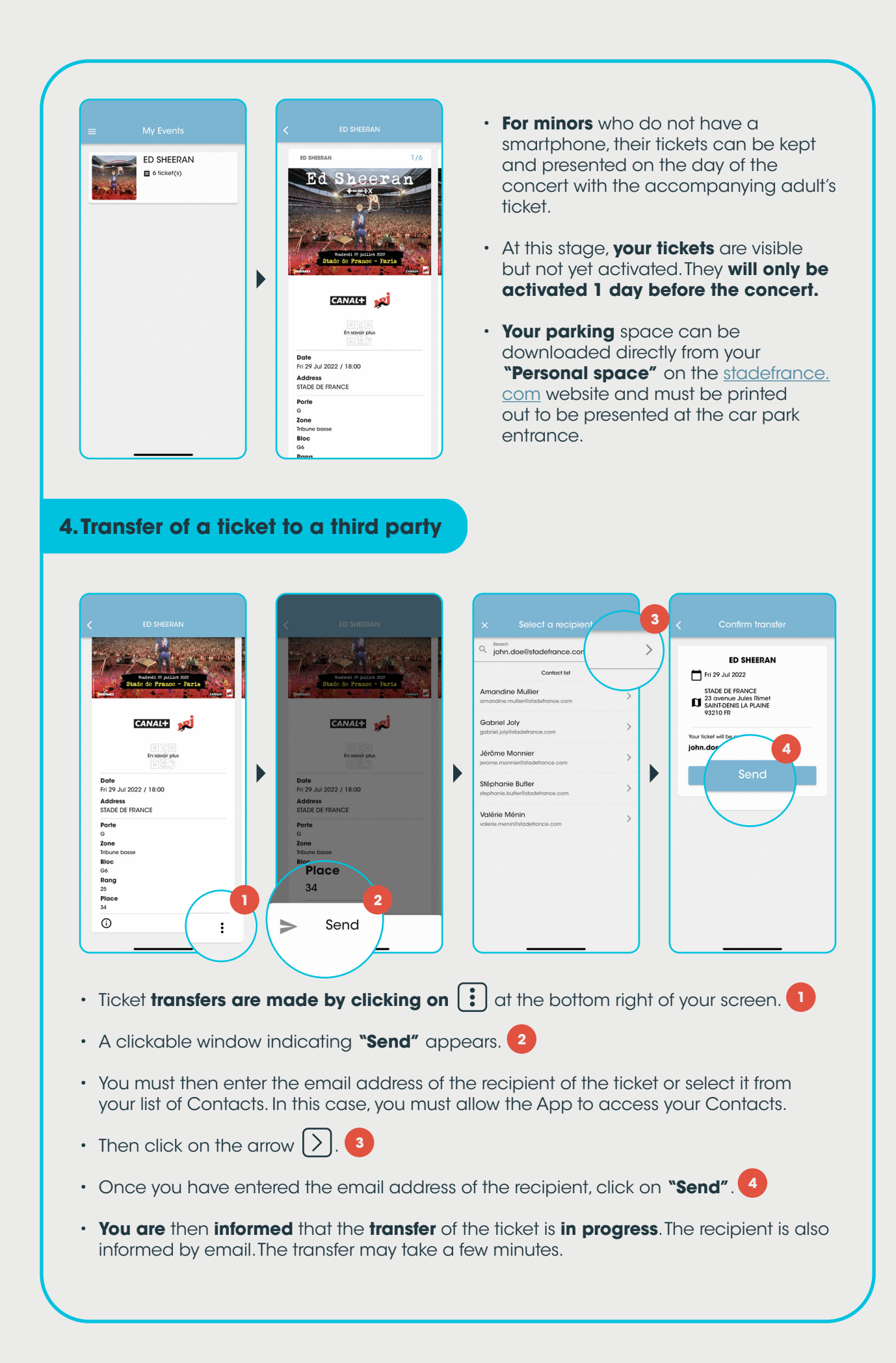

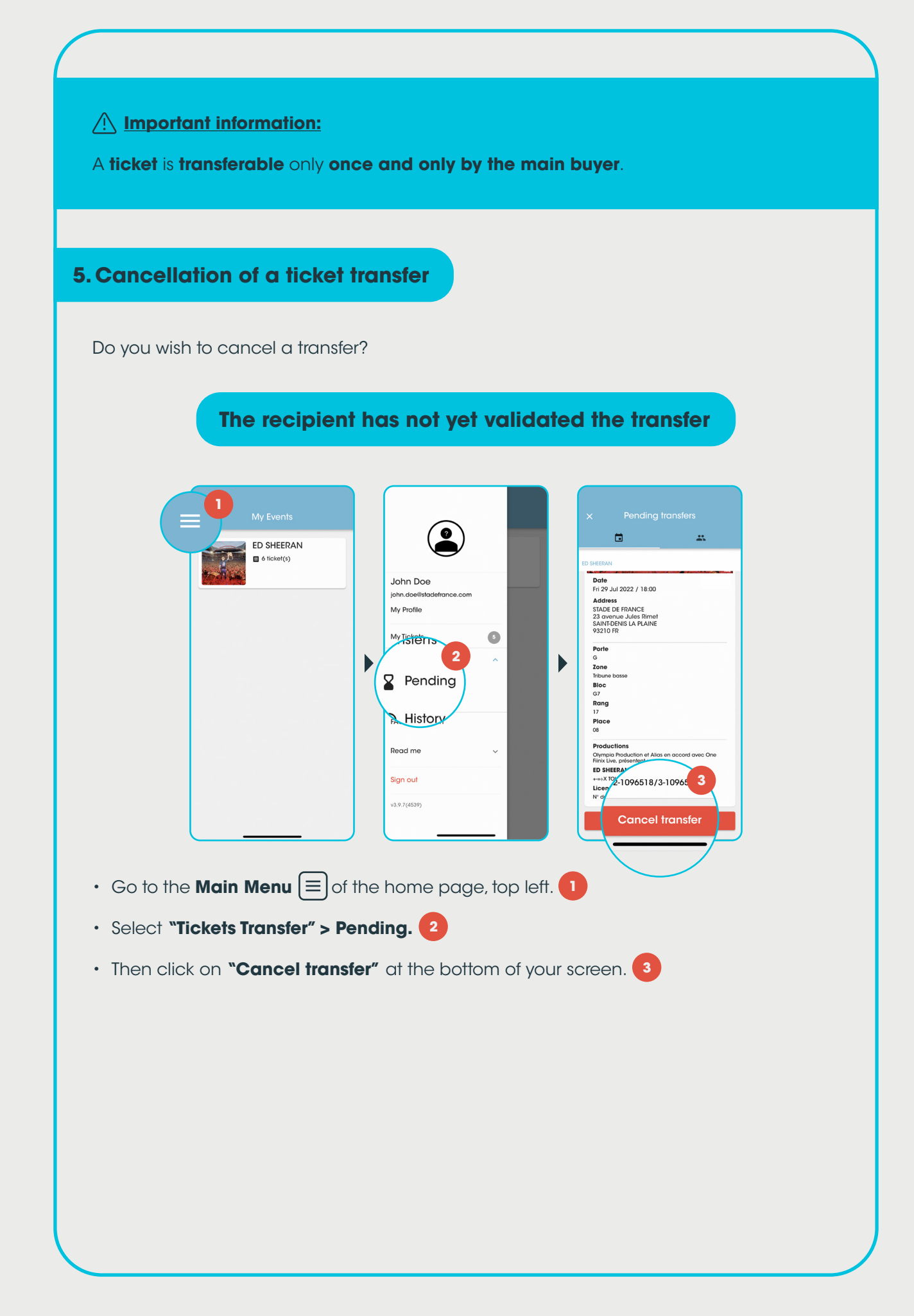

## **The recipient has already validated the transfer**

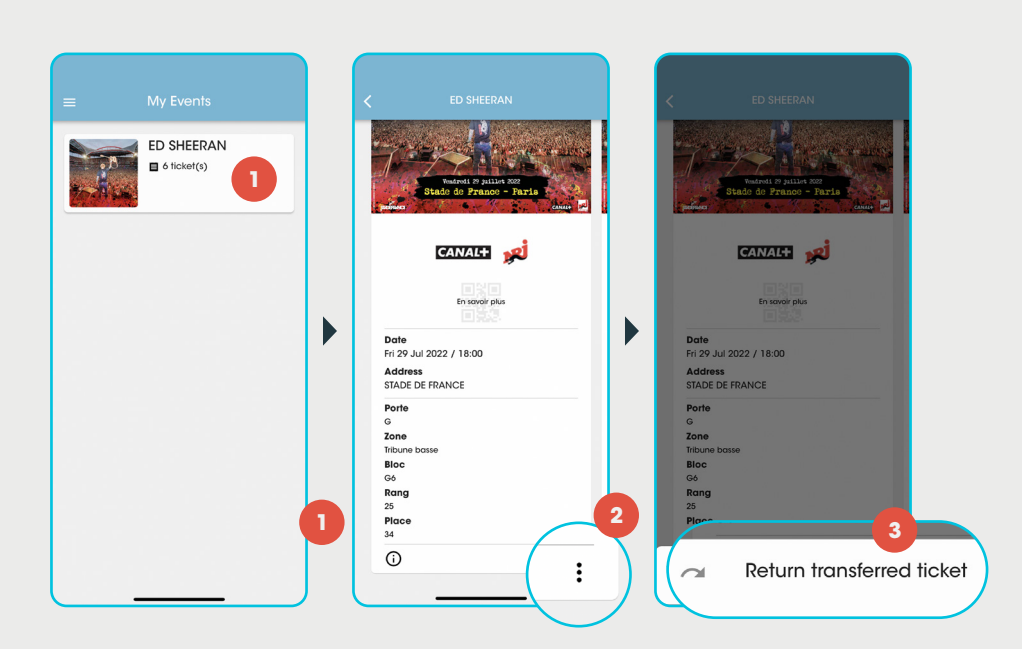

You must return your ticket via the application **STADEFRANCE** *TICKETS* because you cannot transfer it to a third party yourself. To do this, you must :

- Go to the **STADEFRANCE** *TICKETS* App.
- Select the ticket in question.
- Click on the  $\left| \frac{\cdot}{\cdot} \right|$  at the bottom of the screen.
- Then click on **"Return transferred ticket"**. **3**

After a few moments, the ticket appears in your Main Menu.

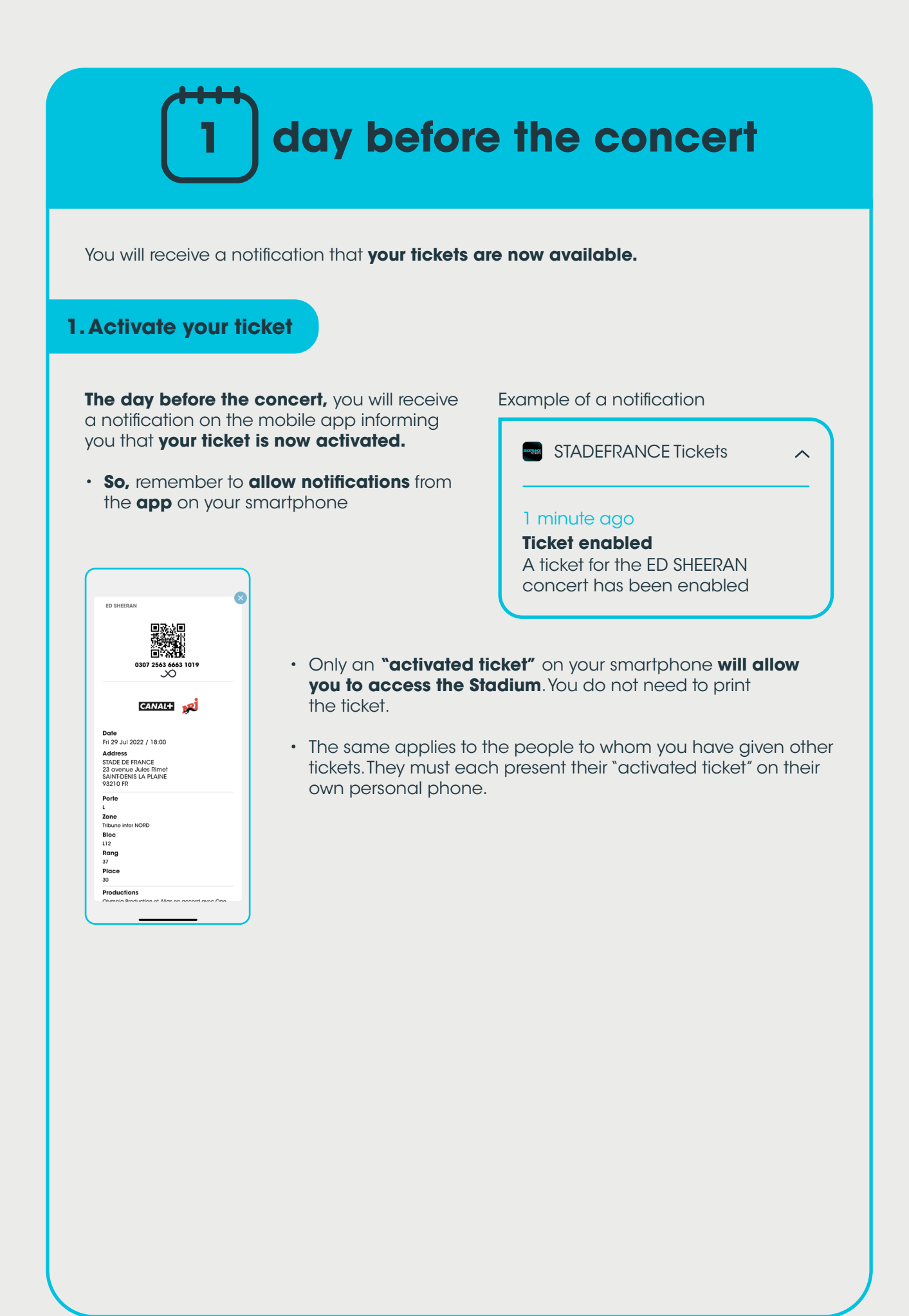

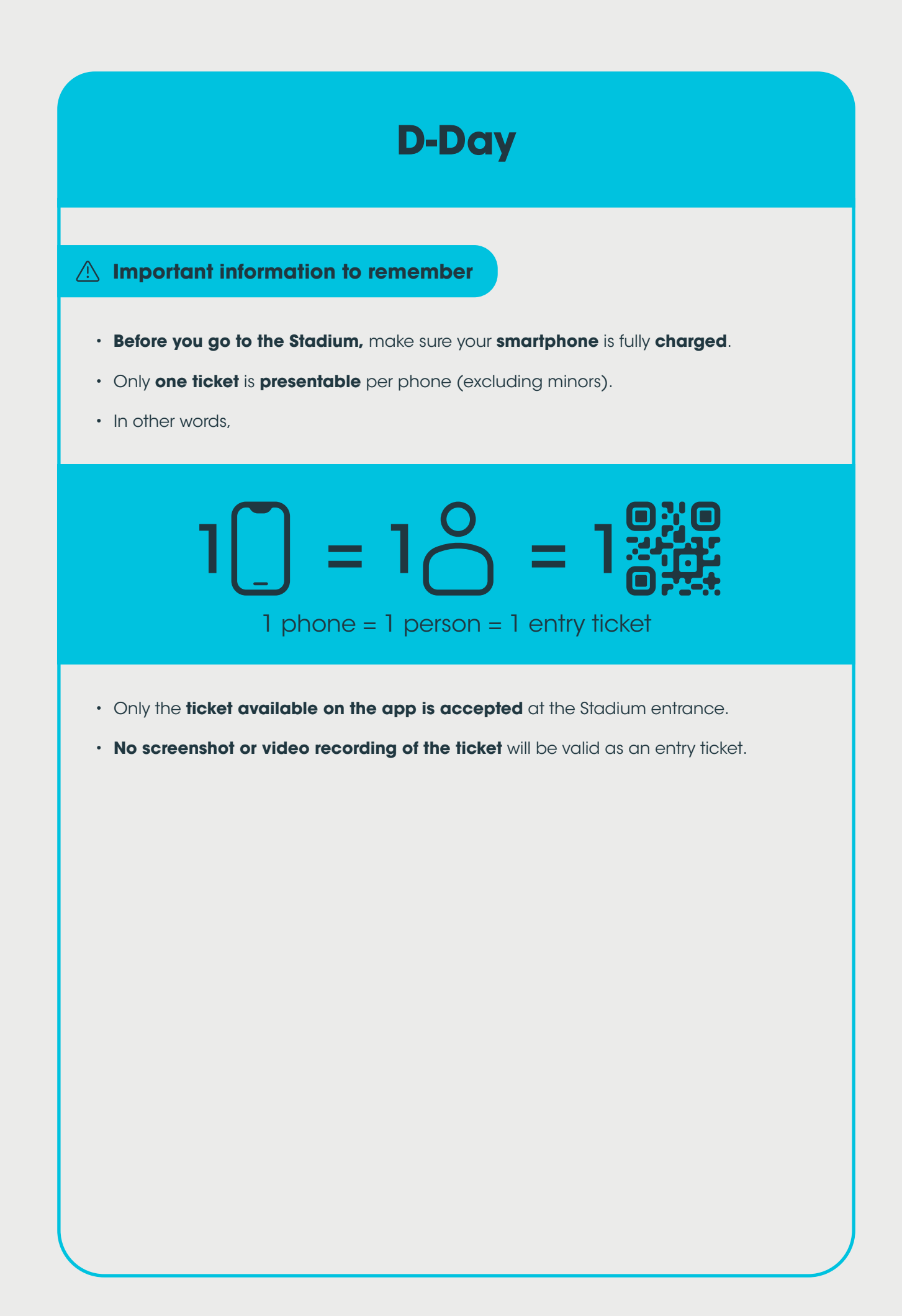